# **PERANCANGAN UI PADA STOK BARANG MAKANAN BERBASIS** *WEBSITE* **DENGAN PENDEKATAN** *USER CENTERED DESIGN* **(STUDI KASUS : PT.XYZ)**

**Novanto Ramadhan, Azhari Ali Ridha, Taufik Ridwan** Fakultas Ilmu Komputer Universitas Singaperbangsa Karawang Jl. H.S. Ronggowaluyo Telukjambe Timur Karawang 41361 *1910631250025@student.unsika.ac.id,*

### **ABSTRAK**

Pada PT.XYZ terdapat permasalahan tentang penyimpanan data makanan dimana data tersebut sering terjadi kehilangan data yang dapat berakibatkan fatal. Penelitian ini bertujuan untuk merancang antarmuka pengguna (UI) yang responsif dan *user-friendly* untuk sistem manajemen stok barang makanan berbasis *website* di PT.XYZ. Pendekatan *User-Centered Design* (UCD) digunakan dalam perancangan UI untuk memastikan kesesuaian dengan kebutuhan pengguna. Tahap pemahaman pengguna dilakukan melalui wawancara, observasi, dan survei. Analisis kebutuhan dilakukan untuk mengidentifikasi persyaratan sistem. Perancangan UI dilakukan dengan mempertimbangkan prinsip-prinsip desain. Prototipe UI dievaluasi melalui pengujian dengan pengguna potensial. Hasilnya adalah UI yang responsif, intuitif, dan sesuai dengan kebutuhan pengguna PT.XYZ dalam manajemen stok barang makanan. Penelitian ini diharapkan dapat meningkatkan efisiensi dan kualitas layanan PT.XYZ serta menjadi acuan bagi perusahaan lain dalam merancang UI dengan pendekatan UCD.

### *Kata Kunci: UCD, UI, Sistem Berbasis Website.*

### **1. PENDAHULUAN**

Pada saat ini teknologi informasi mengalami perkembangan yang cukup pesat. selain dalam perkembangan jenis peralatan teknolgi maupun *software* aplikasi, perkembangan ini juga berdasarkan pada semakin meratanya pengguna teknologi informasi ini [1] dan ui adalah bagian penting dari hampir semua sistem komputer. banyak kecelakaan dan bencana telah disalahkan pada desain ui. setiap hari, UI yang buruk menghasilkan tingkat kesalahan yang meningkat, biaya pelatihan yang lebih tinggi, dan throughput yang berkurang. ini menghabiskan uang bisnis dan menyebabkan stres bagi mereka yang berinteraksi dengan uis, pengguna [2]. Antarmuka pengguna (UI) dari program komputer adalah bagian yang menangani output ke tampilan dan input dari orang yang menggunakan program. Itu sisa program disebut aplikasi atau semantik aplikasi [3].

Penelitian ini dibuat untuk mengatasi masalah kehilangan data yang sebelumnya pernah terjadi dan mengakibatkan kerugian pada stok barang. Sistem penyimpanan data yang saat ini masih menggunakan penyimpanan biasa, seperti excel, membutuhkan solusi yang lebih aman dan fleksibel. diharapkan dapat mempermudah pengelolaan data dan memastikan keamanan informasi yang penting. Sistem ini juga harus mampu menangani data secara cepat dan tepat, sesuai dengan kebutuhan lingkup pekerjaan yang memerlukan informasi yang akurat dan tepat waktu.

## **2. TINJAUAN PUSTAKA**

### **2.1. Perancangan**

Pada awalnya sebuah perancangan adalah sebagai sebuah proses langkah dalam menunjukan data dan struktur dalam program, karakteristik antarmuka

dan rincian prosedural dari hal yang berkaitan dengan kebutuhan [4]. Menurut Riyanto perancangan adalah tahap awal yang harus dipersiapkan untuk melakukan perancangan dan pengimplementasi sebuah aplikasi. [5].

#### **2.2.** *User Interface*

Dalam pandangan Wilbert O. Galitz, *user interface* merupakan bagian salah satu dari sebuah komputer dan *software* yang dimana dapat dirasakan, dilihat, disentuh, diajak bicara, dan juga terakhir yang dapat dimengerti secara langsung oleh pengguna atau *user*. dan juga desain *user interface* yang tampak secara visual tampak dalam aspek visual atau yang dilihat oleh *user* atau pengguna dalam sebuah program atau produk yang dimana *user interface* tersebut juga harus dapat menyampaikan fungsinya. Dalam komponen yang menampilkan *usability* dalam desain yaitu mudah dipelajari, efisien, ingatan dari *user* dalam fungsi aplikasi setelah beberapa kali digunakan, kesalahan dan juga kepuasan user [5].

#### **2.3. Data**

Definisi data adalah sebuah kumpulan huruf dan angka dari hasil penelitian yang memiliki sifat atau karakteristik yang kita teliti. pada umumnya data memiliki karakteristik yang bervariasi seperti (data berat badan dalam suatu kelompok yang memiliki berat 60 kg, 50kg, 75kg, dst) sehingga memunculkan sebuah istilah variabel. variabel juga merupakan karakteristik yang dapat dinilai datanya bervariasi dari satu pengukuran ke pengukuran berikutnya. Dalam pembagiannya data dibagi menjadi dua contoh; Data kuantitatif dan data kualitatif [6].

### **2.4. Stok Barang**

Persediaan Barang Dagangan adalah elemen yang sangat penting dalam penentuan harga pokok perusahaan dagang partai besar. Persediaan didefinisikan sebagai aktiva berwujud yang diperoleh perusahaan dan yang diperoleh untuk diproses lebih dulu dan dijual [7].

## **2.5.** *Website*

*Website* atau biasa dikenal dengan WWW atau juga dengan *World Wide Web* adalah sebuah layanan pengguna komputer untuk dapat terhubung dengan internet. *Website* ini dapat menyediakan pengguna dengan berbagai informasi lewat internet dari sekedar informasi "sampah" atau informasi yang tidak berguna sehingga informasi yang serius sekalipun. *Website* diartikan dengan kumpulan halaman yang tujuannya untuk menyampaikan informasi berupa teks, gambar diam dan gerak, animasi, suara, atau gabungan dari semua itu, yang membentuk sebuah rancangan yang saling terkait dimana masing-masing dihubungkan dengan jaringan-jaringan halaman (*hyperlink*) [8].

## **2.6.** *Graphical user interface*

*Graphical User Interface* (disingkat sebagai GUI, diucapkan 'gooey') menyediakan cara yang mudah bagi manusia dan komputer untuk berinteraksi dan berkomunikasi. GUI memanfaatkan kemampuan grafis komputer untuk membuat komunikasi ini menjadi lebih mudah dengan menyembunyikan detail bahasa pemrograman dari pengguna. Jenis antarmuka ini menggunakan jendela, ikon, menu, tombol, daftar drop-down, kotak dialog, dan lainnya sebagai sarana komunikasi antara manusia dan komputer. Widget grafis ini biasanya diaktifkan saat pengguna memanipulasinya dengan mouse atau perangkat penunjuk lainnya [9].

## **2.7.** *User Centered Design (UCD)*

*User Centered Design* adalah sebuah metode desain yang pakai oleh banyak industri sebagai pengembangkan produk atau jasa untuk memenuhi kebutuhan atau para *user*. Dengan kata lain *user centered design* adalah sebuah proses pendekatan yang fokus utamanya pada pengguna dengan mempertimbangkan dari kebutuhan, tujuan, dan masukan langsung dari pengguna saat ingin membangun sebuah program atau produk digital.

Untuk Penerapan user *centered design* sangatlah tidak mudah dikarenakan masih banyak yang kesulitan dalam menerapkan metode tersebut, karena kebanyakan dari industri menerapkan UCD sebagai pengembangan sistem yang digunakan dan sebagai pengembangan produk atau layanan di tujukan untuk digunakan oleh konsumen. "*In user user-centered design, the users are the center focus*." arti dari kalimat

## **2.8.** *Figma*

Webassembly memungkinkan pengembang membuat pengalaman berkualitas desktop di web tanpa mengorbankan kinerja. Semua browser utama menambahkan dukungan untuk itu dan mencurahkan sumber daya yang signifikan untuk membuatnya secepat mungkin.

Manfaat terbesar yang kami lihat dari menggunakan WebAssembly di Figma adalah waktu muat yang lebih cepat. Ini tidak mengherankan karena salah satu tujuan utama WebAssembly adalah mengurangi waktu muat. Saat kami mengukur waktu muat di Figma, kami menyertakan waktu untuk menginisialisasi aplikasi kami, mengunduh file desain, dan render seluruh desain untuk pertama kalinya [11].

### **3. METODELOGI PENELITIAN**

Penelitian ini menggunakan metode Analisis Data dan User-Centered Design untuk merancang sebuah sistem atau produk teknologi. Metode Analisis Data terdiri dari empat tahap, yaitu Pengumpulan Data, Analisis, Perancangan, dan Desain. Pengumpulan data dilakukan dengan mempelajari studi kasus dari peneliti sebelumnya melalui jurnal dan buku bacaan, serta melakukan wawancara dengan pihak terkait. Analisis dilakukan untuk menentukan kebutuhan yang akan dimasukkan dalam sistem yang akan dibuat. Perancangan dilakukan untuk merancang sistem yang mudah digunakan. Terakhir, tahap Desain dilakukan dengan membuat desain website menggunakan aplikasi FIGMA.

Selain itu, metode User-Centered Design juga digunakan dengan empat tahap, yaitu Identifikasi Pengguna, Kaji Kebutuhan Pengguna, Rancang Solusi, dan Uji Coba serta Evaluasi. Metode ini menempatkan pengguna sebagai fokus utama dalam proses desain, mengidentifikasi kebutuhan dan preferensi pengguna, dan memastikan produk yang dibuat sesuai dengan harapan mereka. Rancangan penelitian akan melibatkan teknik pengumpulan data berupa wawancara semi struktur dengan panduan pertanyaan yang sudah dipersiapkan, serta brainstorming dengan pengguna untuk mengetahui kebutuhan perancangan. Dengan pendekatan ini, diharapkan produk atau sistem yang dihasilkan dapat memenuhi kebutuhan dan memberikan tingkat kepuasan yang tinggi bagi pengguna.

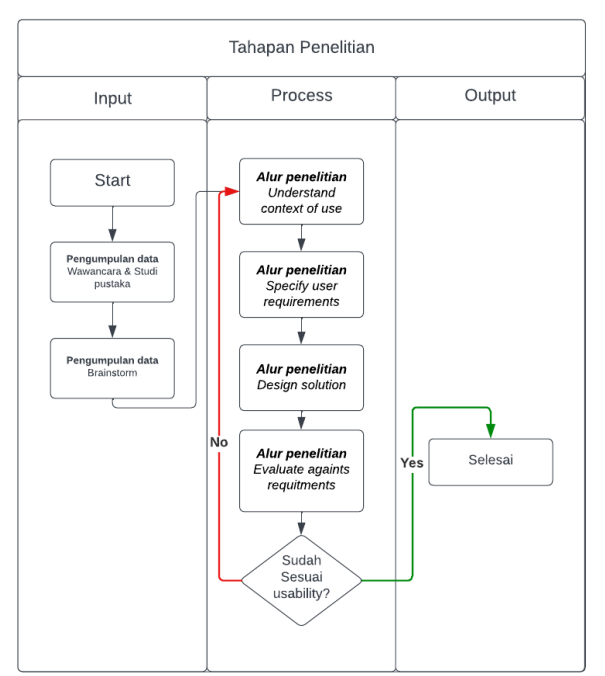

Gambar 1. Aur Penelitian.

#### **4. HASIL DAN PEMBAHASAN**

### **4.1.** *Understand Context Of use*

Dalam desain berbasis pengguna (*user-centered design* atau UCD), "*context of use*" tahapan untuk menentukan pemahaman berdasarkan lingkup kerja di PT.XYZ dan hal yang biasa dilakukan oleh orang yang terkait disana yang dicari langkah awal untuk penentuan desainya. dan berikut adalah proses dalam tahapan *understand context of use*.

Dengan melakukan tahapan brainstorming kepada user yang bersangkutan di PT.XYZ untuk mengetahui pemahaman user tentang masalah yang dialami dalam lingkup pekerjaannya dan menjadi hal yang diteliti. klasifikasi pengguna diberi beberapa jenis:

- 1. User 1 : Admin
- 2. User 2 : Pengguna

Tugas penggunaan dibagi berdasarkan klasifikasi user:

- 1. User 1 : Mengatur data yang masuk dan keluar menentukan data dan memberikan keterangan dari data tersebut. lalu menyampaikan perihal data tersebut ke pihak lain yang bersangkutan dalam pengolahan informasi data tersebut.
- 2. User 2 : Sebagai orang yang menerima informasi data tersebut dan orang yang mengolah data tersebut dan jika ada kesalahan pada data tersebut menginformasikan kepada user 1 untuk diperbaiki.

#### **4.2.** *Specify user requirements*

Berdasarkan hasil wawancara yang sudah dilakukan terhadap *user* di PT.XYZ yang menjelaskan bahwa diperlukannya fitur yang dapat mencatat stok makanan dan memberikan informasinya terhadap data tersebut, dan diperlukannya desain yang mudah dipahami dan mudah dimengerti, berdasarkan

kebutuhannya *user* mampu mencari informasi data makanan berdasarkan kriteria yang diinginkan, juga diperlukannya fitur yang dapat memudahkan *user*  untuk mengorganisir sebuah data pada sistem tersebut. dan yang terakhir adalah *user* sering mengalami kendala dimana data tersebut hilang atau tertimbun.

#### **4.3.** *Design Solution*

Pada tahapan desain ini adalah rancangan atau *prototype* desain yang dibuat dalam bentuk langkahlangkah mudah dipahami oleh *user* dan untuk penyelesaian masalah atau solusi dengan pembuatan Desain *Prototype Website System Inventory.* pada tahapan ini dibagi menjadi beberapa bagian berikut:

#### a. *Wireframe*

*Wireframe* adalah representasi visual sederhana dari antarmuka pengguna yang menampilkan tata letak dasar, struktur, dan elemen utama dari sebuah desain. Berikut adalah tampilan gambar dari *wireframe* nya:

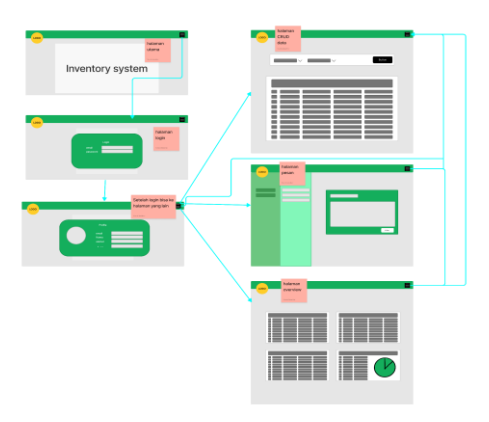

Gambar 2. Wireframe Sistem

#### **b.** *Userflow*

*Userflow*, atau alur pengguna, adalah representasi visual dari serangkaian langkah-langkah atau interaksi yang dijalankan oleh pengguna saat berinteraksi dengan sebuah situs web. Berikut adalah gambaran dari *userflow-*nya:

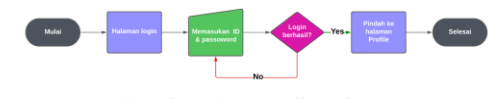

Gambar 3. *Userflow login*

pada Gambar 3 menunjukan Userflow login dengan langkah awal memasukan data validasi ID dan Password lalu klik tombol login dan jika berhasil berpindah ke halaman profile. dengan adanya userflow ini pengguna memahami cara menggunakan situs web

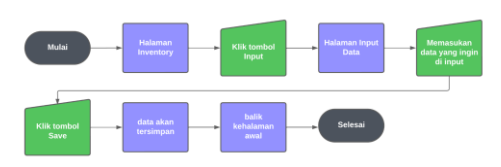

Gambar 4. *Userflow* Menambah data makanan

Pada Gambar 4 menunjukan alur userflow untuk menambahkan data makanan dimana yang diawali dengan pergi ke halaman inventory, lalu klik tombol input, di halaman input data menampilkan beberapa kolom yang perlu diisi untuk dapat memasukan datanya, lalu setelah selesai klik tombol save dan data tersimpan

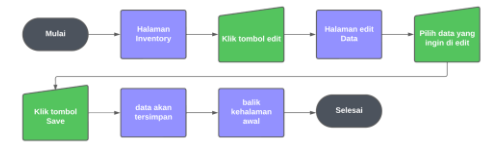

Gambar 5. Userflow Mengedit data makanan

Pada Gambar 5 merupakan alur userflow untuk mengedit data makanan, yang diawali dengan pergi kehalaman inventory, lalu klik tombol edit, selanjutkan muncul halaman edit dimana kita memilih field/value data yang ingin kita ubah, lalu klik tombol simpan atau save setelahnya data tersimpan

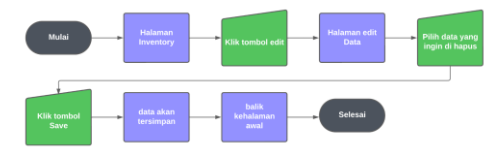

Gambar 6. *Userflow* Menghapus data makanan

Pada Gambar 6 merupakan alur userflow untuk menghapus data makanan, yang diawali dengan pergi ke halaman inventory, lalu klik tombol edit, selanjutnya muncul halaman edit dimana kita dapat memilih data mana saja yang ingin kita hapus, lalu klik tombol simpan atau save setelahnya data tersimpan.

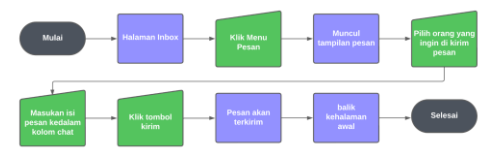

Gambar **7.** Userflow Mengirim Pesan

Pada Gambar 7 menunjukan alur userflow untuk mengirim pesan dengan tahapan awal membuka halaman inbox, lalu klik menu pesan dan muncul tampilan pesan lalu pilih orang yang ingin dikirim pesannya. setelah itu masukan pesan ke dalam kolom chat lalu klik tombol kirim, setelahnya pesan terkirim.

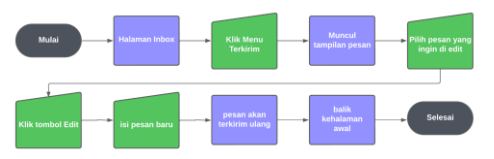

Gambar 8. *Userflow* Mengedit pesan

Pada Gambar 8 menunjukan alur userflow untuk mengedit pesan dengan tahapan awal membuka halaman inbox, lalu klik menu terkirim dan muncul tampilan pesan yang sudah terkirim dan pilih pesan yang ingin di edit lalu klik edit dan isi pesan baru, lalu klik tombol save, dan pesan terkirim ulang.

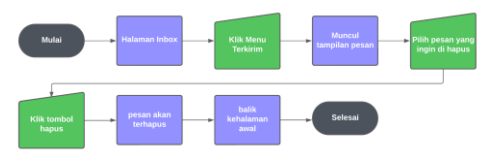

Gambar 9. *Userflow* menghapus pesan

Pada Gambar 9 menunjukan alur *userflow* untuk menghapus pesan dengan tahapan awal membuka halaman inbox lalu pilih menu terkirim, lalu pilih pesan yang ingin dihapus, setelahnya klik tombol hapus lalu pesan terhapus.

#### **4.4.** *Visual Design system*

Pada tahapan Visual Design ini adalah tahapan untuk merancang lebih rinci tentang Desain user interface untuk proses interaksi visual antara pengguna dan sistem. dan desain tersebut di buat menggunakan aplikasi Figma sebagai Tools Design interface. Berikut adalah gambaran design UI Stok Barang Makanan Berbasis Website.

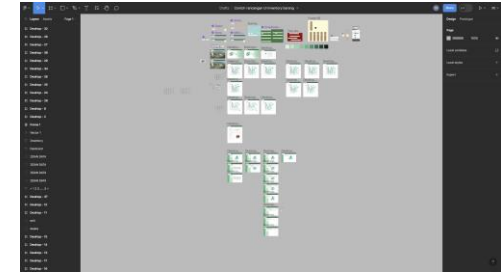

Gambar 10. *Visual Design System*

#### **4.5.** *User Interface Design*

Berdasarkan proses yang sebelumnya sudah dilakukan untuk design solution ideate, prototyping, wireframe, userflow, visual design system, dan yang sekarang adalah user interface design yang bertujuan untuk menampilkan hasil UI yang sudah dikembang selama ini dan dengan kerangka yang sebelumnya sudah dibuat. Berikut adalah beberapa tampilan dari user interface yang dibuat dari penelitian ini.

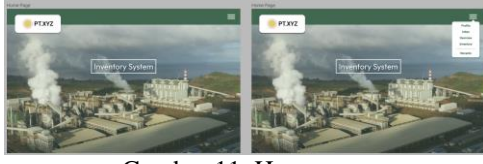

Gambar 11. Homepage

Pada Gambar 11 merupakan gambar Home page dimana dengan cara menekan menu "hamburger" di sebelah kanan atas menampilkan halaman utama dari website inventory system untuk PT.XYZ terdapat

pilihan menu Profile, Inbox, Overview, Inventory dan menampilkan nama akun yang terhubung.

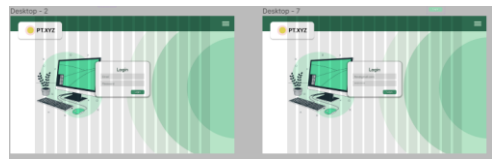

Gambar 12. Halaman Login

Pada Gambar 4.12 merupakan gambar halaman login pada website inventory system dimana untuk pengguna dapat menggunakan situs tersebut dengan memasukan validasi akun berupa ID dan Password akun.

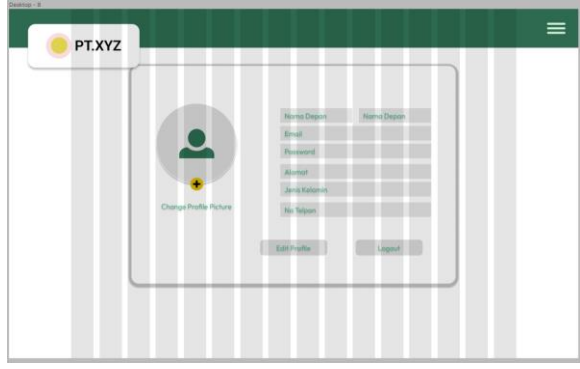

Gambar 13. Halaman Profile

Pada Gambar 13 merupakan gambar dari halaman profile dimana halaman tersebut dapat digunakan oleh pengguna untuk mengisi informasi data pribadinya dan mengeluarkan akun atau logout.

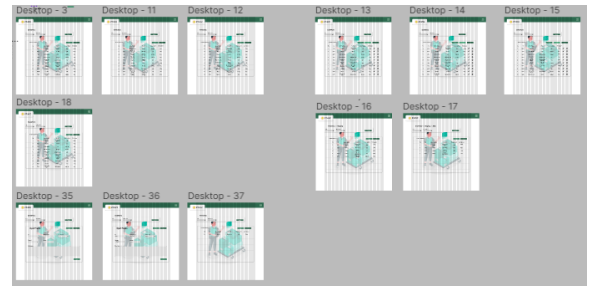

Gambar 14. Halaman Inventory

Pada Gambar 14 merupakan gambar dari halaman inventory dimana halaman tersebut merupakan Halaman CRUD (Create, Read, Delete, Update) dimana halaman untuk pengguna dapat menambahkan, menghapus, atau memperbarui data makanan yang ada di halaman Inventory

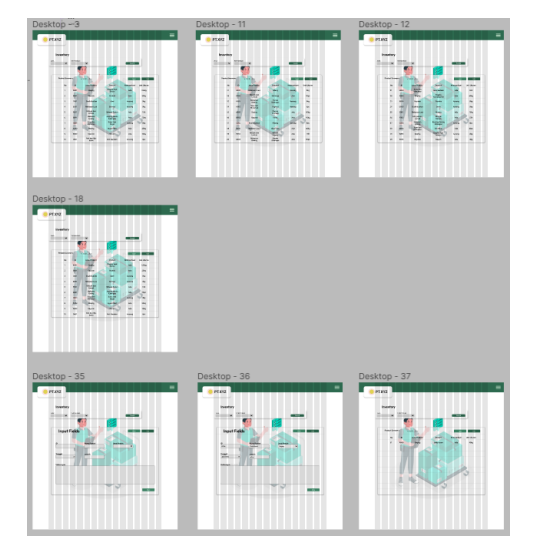

Gambar 15. Halaman Inventory (Memasukan Data)

Pada Gambar 15 menjelaskan tentang tahapan untuk memasukan data kedalam inventory system dimana dengan pertama user mengklik tombol "input" lalu berpindah ke halaman input setelah itu cantumkan data yang ingin dimasukan dengan keterangannya lalu klik tombol "save" dan data berhasil tersimpan.

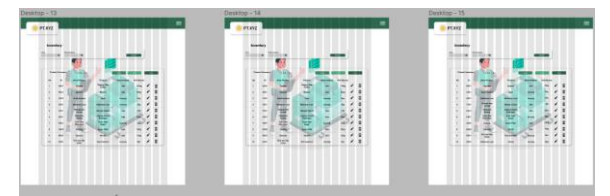

Gambar 16. Halaman Inventory (Mengupdate & Menghapus data)

Pada Gambar 16 menjelaskan tentang tahapan untuk menghapus atau mengedit data ke dalam inventory system dimana dengan pertama user mengklik tombol "edit" lalu berpindah ke halaman edit setelah itu pilih data yang ingin di ganti atau di hapus lalu klik tombol "save" dan data berhasil tersimpan atau terhapus.

|                          | PT.XYZ      |                           |                              |            |                              |                          |            |                            |                         |                                |      |
|--------------------------|-------------|---------------------------|------------------------------|------------|------------------------------|--------------------------|------------|----------------------------|-------------------------|--------------------------------|------|
|                          |             | Overview                  |                              |            |                              |                          |            |                            |                         |                                |      |
|                          |             | <b>Item Terbanyak</b>     |                              |            |                              |                          |            | Item yang sering digunakan |                         |                                |      |
| $\sim$                   | ٠           | <b>Joris Product</b>      | Product                      |            | <b>Kilensfaat</b> Unit Buran | n.                       | ٠          | Janis Product              | <b>Product</b>          | <b>Kelarandaan Und Libaran</b> |      |
| $\alpha$                 | ARPT        | Depre                     | <b>Creating explications</b> | n4         | 1254                         | y.                       | ABOT       | <b>Beates</b>              | Deging says sobre       | <b>Ada</b>                     | 1804 |
| $\mathbf{z}$             | ADM         | Engine                    | <b>Deging kenting into</b>   | M          | 63kg                         | $\mathbf{z}$             | ABO2       | <b>Beatrus</b>             | Ayan fillet             | Ada                            | 20a  |
| $\rm _{3}$               | ADE3        | Engry                     | <b>TopAy Circum</b>          | M          | 18g                          | $\rm{^{3}}$              | AB03       | Enging                     | <b>Engine Cincero</b>   | $A\overline{B}$                | SOng |
| $\lambda$                | m           | <b>Number Card</b>        | <b>Barriota</b>              | w          | chy.                         | $\overline{a}$           | <b>EST</b> | <b>Middle on Local</b>     | <b>Bever</b>            | house                          | tu,  |
| $\overline{\phantom{a}}$ | cess        | Makaman Kaleng            | Sardwe Hallengan             | M6         | 2800                         | $\overline{\phantom{a}}$ | oare       | <b>Roti dan Bijiritian</b> | <b>Roti Gandum</b>      | keens                          | tp:  |
|                          |             | <b>Item Keseluruhan</b>   |                              |            |                              |                          |            |                            |                         |                                |      |
|                          |             | <b>Arts Product</b>       | <b>Janish Picket</b>         |            | Edwardsas Kewanger           |                          |            |                            |                         |                                |      |
| $\lambda$                | ADP         | Eugen                     | $\mathbf{r}$                 | ho d       |                              |                          |            |                            |                         |                                |      |
| $\mathbf{z}$             | ser-        | <b>Statute</b>            | $\,$                         | <b>AR</b>  |                              |                          |            |                            |                         |                                |      |
| $\,$                     | cess.       | <b>Building</b>           | $\mathbf{r}$                 | M          |                              |                          |            |                            |                         |                                |      |
| $\epsilon$               | per-        | Rot can bu drive          | ×                            | A6         |                              |                          |            |                            | <b>British Marshall</b> |                                |      |
| $\mathbf s$              | <b>EAST</b> | <b>National Cast</b>      | $\epsilon$                   | <b>Add</b> |                              |                          |            |                            |                         |                                |      |
| $\alpha$                 | FM1         | <b>Minorit Dan Lemain</b> | $\epsilon$                   | <b>Add</b> |                              |                          |            |                            |                         |                                |      |
| $\boldsymbol{\gamma}$    | on          | <b>Makansan Kalieng</b>   | ٠                            | ho.        |                              |                          |            |                            |                         |                                |      |
|                          |             |                           | ×                            |            |                              |                          |            |                            |                         |                                |      |

Gambar 17. Halaman *Overview*

Pada Gambar 17 merupakan gambar dari halaman Overview dimana halaman tersebut digunakan untuk menampilkan beberapa rangkuman detail data yang diperlukan saja, data item terbanyak, item yang sering digunakan, dan item secara keseluruhan.

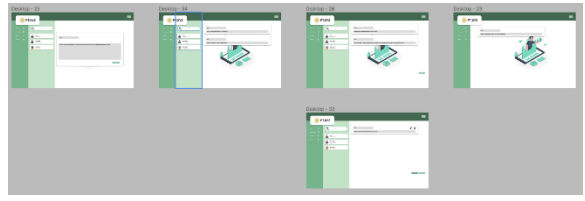

Gambar 18. Halaman *Inbox*

Pada Gambar 18 merupakan gambar halaman Inbox yang digunakan untuk pengguna dapat mengirim pesan atau perintah dari 1 pengguna dan pengguna lainnya untuk menambahkan, menghapus, atau mengedit data di halaman inventory.

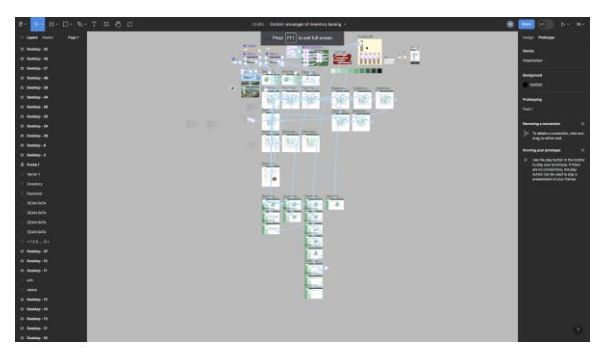

Gambar 19. Rancangan *Prototype Inventory System*

Pada Gambar 19 merupakan gambar rancangan prototype inventory system yang dibuat menggunakan aplikasi Figma. dan berdasarkan gambar tersebut menampilkan gambaran alur sistem pada perancangan inventory system tersebut.

#### **4.6.** *Evaluate Against Requirements*

Evaluasi terhadap persyaratan (evaluate against requirements) adalah tahapan dalam penelitian untuk mengetahui proses pengerjaan prototype tersebut terjadi kendala atau tidak. Penerapanya menggunakan metode Moderated Usability Testing. Berikut adalah tahapan proses untuk Moderated Usability Testing.

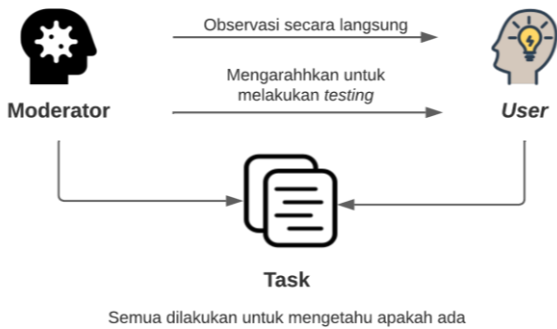

kendala dan prototype tersebut ada kendala dalam pandangan user

Gambar 20. Alur *Usability Testing*

### **4.7.** *Ask Question*

*Ask Question* adalah sebuah pertanyaan yang di tanyakan kepada *user* di PT.XYZ saat melakukan *test prototype* yang diarahkan oleh moderator untuk mengetahui bagaimana tanggapan dari pengguna secara langsung.

### **4.8.** *Moderated Usability Testing*

*Moderated Usability Testing* ini dilaksanakan secara langsung dengan *user* yang bersangkutan dari PT.XYZ dimana pelaksanaan testing tersebut di arahkan oleh moderator agar testing prototype nya berjalan lancar.

| N <sub>0</sub> | Pertanyaan                                      | <b>Jawaban</b>                                                                                                    |  |  |  |  |
|----------------|-------------------------------------------------|----------------------------------------------------------------------------------------------------|--|--|--|--|
| 1              | Apakah antarmuka pengguna (UI) sistem           | sangat mudah untuk digunakan walau diawal masih                                                                                          |  |  |  |  |
|                | inventaris makanan ini mudah dipahami dan       | mencoba untuk mengenal penggunaan atau                                                                                                   |  |  |  |  |
|                | intuitif bagi pengguna yang baru?               | sistemnya.                                                                                                    |  |  |  |  |
| $\overline{2}$ | Apakah pengguna dapat dengan mudah              | sangat mudah dengan sekali klik bisa langsung                                                                                            |  |  |  |  |
|                | menemukan dan mengakses fitur-fitur penting     | berpindah ke halaman yang diinginkan dan setiap                                                                                          |  |  |  |  |
|                | dalam sistem inventaris makanan ini?            | fitur mudah untuk dipahami.                                                                                                    |  |  |  |  |
| 3              | Bagaimana tingkat kejelasan informasi yang      | sangat mudah dikarenakan saat ingin mencari data                                                                                         |  |  |  |  |
|                | ditampilkan dalam UI sistem inventaris makanan  | makanan tersedia fitur"search" untuk mencari data                                                                                        |  |  |  |  |
|                | ini? Apakah pengguna dapat dengan cepat         | makanan yang di inginkan seperti data jenis dan                                                                                          |  |  |  |  |
|                | memahami dan menafsirkannya?                    | jumlahnya.                                                                                                    |  |  |  |  |
| 4              | Bagaimana tingkat kejelasan informasi yang      | cukup jelas dan langsung tanpa banyak informasi                                                                                          |  |  |  |  |
|                | ditampilkan dalam UI sistem inventaris makanan  |                                                                                                    |  |  |  |  |
|                | ini? Apakah pengguna dapat dengan cepat         | yang tidak diperlukan dan mudah untuk menafsirkan                                                                                        |  |  |  |  |
|                | memahami dan menafsirkannya?                    |                                                                                                    |  |  |  |  |
| 5              | Apakah pengguna merasa bahwa sistem             | pada penggunaan website ini tata letaknya ada sedikit                                                                                    |  |  |  |  |
|                | inventaris makanan ini memiliki tata letak yang | kekurangan dan tak mudah terlihat namun sudah<br>bagus di bagian pilihan menu, namun informasinya<br>mudah diakses dan sudah terkelompok |  |  |  |  |
|                | terorganisir dengan baik? Apakah informasi yang |                                                                                                    |  |  |  |  |
|                | ditampilkan dalam UI mudah dikelompokkan        |                                                                                                    |  |  |  |  |
|                | dan diakses dengan nyaman?                      |                                                                                                    |  |  |  |  |
| 6              | Bagaimana pengguna menilai kegunaan fitur       | untuk penilaian fitur sangat baik dan bagus karena                                                                                       |  |  |  |  |
|                | pencarian dalam sistem inventaris makanan ini?  | untuk pencarian data sangat mudah dan efisien.                                                                                           |  |  |  |  |

Tabel 1. Pertanyaan dan jawaban

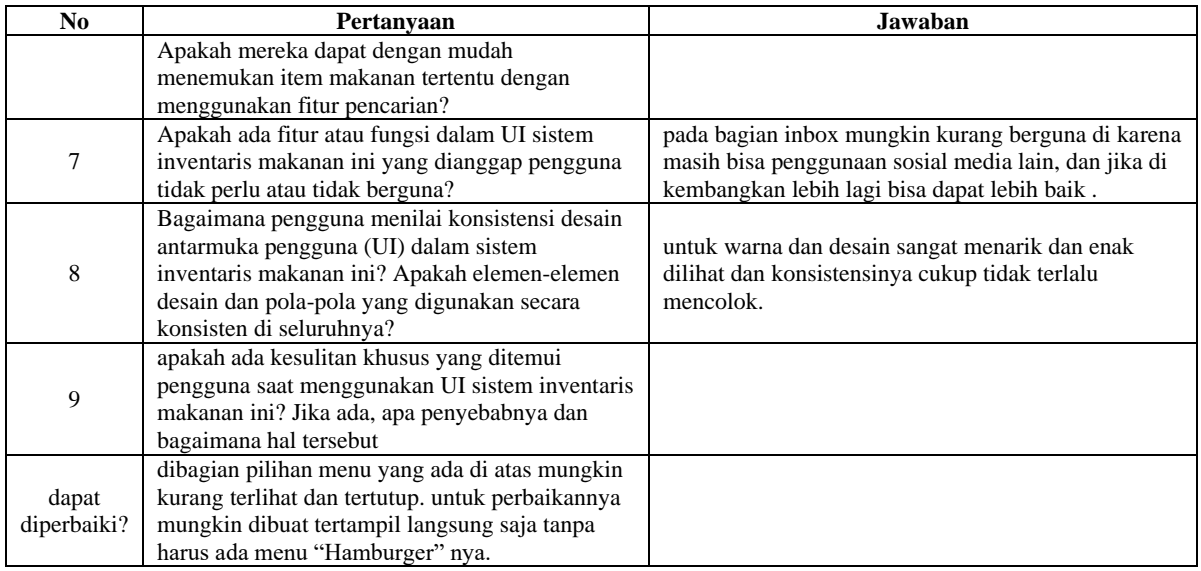

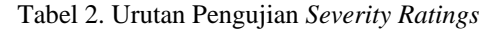

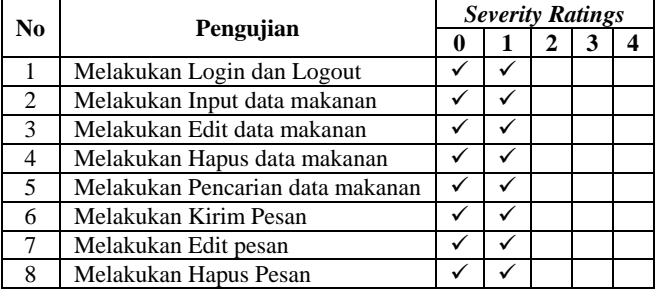

### **4.9. Pembahasan**

Berdasarkan Penelitian ini yang telah dilakukan berhasil merancang sistem *User Interface* atau (UI) pada sistem stok barang makanan PT.XYZ menggunakan pendekatan *User-Centered Design* (UCD). Dengan evaluasi menggunakan cara *moderated usability testing* menunjukkan bahwa sistem UI yang dirancang memberikan kemudahan penggunaan, efisiensi, dan kepuasan pengguna yang positif secara umum.

Dengan metode pengujian menggunakan *severity ranting* dimana hasil pengujian dibagi menjadi 4 kategori dimana kategori pertama ditampilkan dengan angka 1 dengan penjelasan tidak ada masalah, program dapat berjalan dengan baik dan nyaman digunakan, dan kategori terakhir adalah angka 4 dengan penjelasan memiliki kesalahan fatal yang membuat pengguna tidak dapat menggunakan programnya. Dan rekomendasi perbaikan dan pengembangan yang dihasilkan dari penelitian ini dapat membantu PT.XYZ meningkatkan kualitas UI dan pengalaman pengguna dalam mengelola stok barang makanan secara efektif.

### **5. KESIMPULAN**

Penelitian berjudul "Perancangan UI pada Stok Barang Makanan Berbasis Website dengan Pendekatan User-Centered Design" menghasilkan kesimpulan bahwa untuk menjaga pengelolaan data barang di PT.XYZ agar terorganisir dengan baik, diperlukan antarmuka pengguna yang mudah dipahami dan intuitif. Fitur pencarian yang efektif juga menjadi perhatian penting agar pengguna dapat dengan mudah menemukan item yang mereka cari. Konsistensi desain antarmuka pengguna juga menjadi faktor kunci agar pengguna dapat dengan cepat beradaptasi. Informasi yang ditampilkan dalam UI harus jelas dan mudah dipahami untuk memudahkan pengguna dalam mengelola data makanan.

Dengan menggunakan metode user-centered design, perancangan UI yang baik dapat memenuhi kebutuhan pengguna dengan menyediakan fitur-fitur yang mudah diakses serta tata letak yang intuitif. Hasilnya, pengguna dapat dengan cepat dan efisien mengelola data barang, melakukan pencarian informasi, serta menjalankan tugas-tugas terkait pengelolaan inventaris. Keseluruhan sistem UI ini telah memenuhi kriteria dan keinginan pengguna, dengan sistem. Hery Nuryanto, S.Kom. *Sejarah Perkembangan Teknologi Dan Komunikasi*. PT. Balau Pustaka (Persero)

### **DAFTAR PUSTAKA**

- [1] Debbie Stone, Caroline Jarrett, Mark Woodroffe, Shailey Minocha. (n.d). *User Interface Design and Evaluation.* (p. xxiii)
- [2] Myers, B. A. (n.d.). *User Interface Software Tools*. www.cs.cmu.edu:
- [3] Tania, V. R. (2020). Perancangan Sistem Informasi Penggajian Karyawan Pada Cv. Tri Multi Jaya Yogyakarta. Jurnal Sistem Informasi Dan Sains Teknologi,  $2(1)$ . https://doi.org/10.31326/sistek.v2i1.669
- [4] Rahmasari, T., Studi, P., Akuntansi, K., Kunci, K., & Abstrak, : (n.d.). *Perancangan Sistem Informasi Akuntansi Persediaan Barang Dagang Pada Toserba Selamat Menggunakan Php Dan Mysql*.
- [5] Sutanto Priyo Hastono. (2006). *Analisis Data*. (p.  $3 - 5$ )
- [6] Amelia, E., Safitri, D., Akuntansi, S. I., & Sipil, T. (n.d.). Sistem Laporan Stock Barang Material

Pada PT Lionel Arikanami Konstruksi. In *Ilmudata.org* (Vol. 1, Issue 3).

- [7] Ali, S., & Ambarita, A. (2016). Sistem Informasi Data Barang Inventaris Berbasis Web Pada Kejaksaan Negeri Ternate. Ijis - Indonesian Journal On Information System, 1(1), 31. https://doi.org/10.36549/ijis.v1i1.5
- [8] Kaligis, D. L., & Fatri, R. R. (2020). Pengembangan Tampilan Antarmuka Aplikasi Survei Berbasis Web Dengan Metode User Centered Design. *Just It : Jurnal Sistem Informasi, Teknologi Informasi Dan Komputer*, *10*(2), 106. https://doi.org/10.24853/justit.10.2.106-114
- [9] Mukti, Y. (2018). Rancang Bangun website Sekolah Dengan metode user centered design (UCD). Jurnal Ilmiah Betrik, 9(02), 84–95. [https://doi.org/10.36050/betrik.v9i02.3](https://doi.org/10.36050/betrik.v9i02.34)
- [10] <https://www.figma.com/blog/>